**Wikiprint Book**

**Title: [wiki:UserGuide Przewodnik …**

**Subject: eDokumenty - elektroniczny system obiegu dokumentów, workflow i CRM - UserGuide/AdvancedConfiguration/DefiningReports/ReportParams**

**Version: 34**

**Date: 11/21/24 17:35:15**

# **Table of Contents**

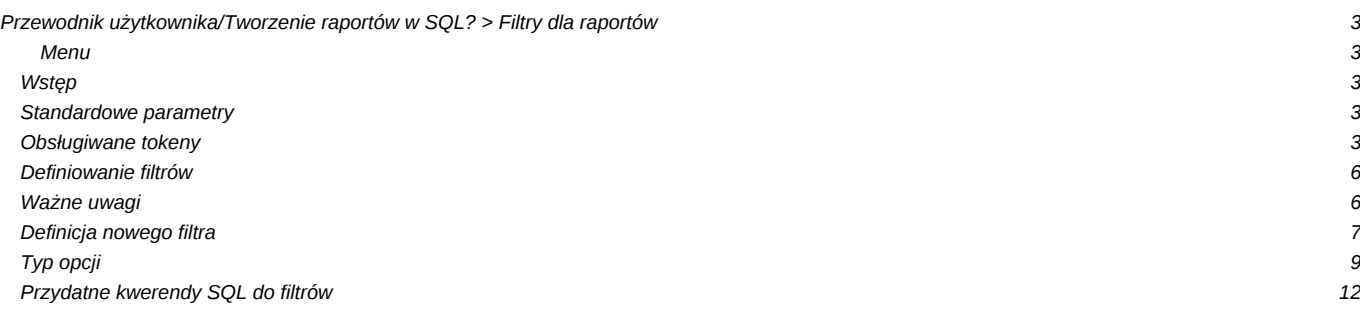

## **[Przewodnik użytkownika/](https://support.edokumenty.eu/trac/wiki/UserGuide)Tworzenie raportów w SQL? > Filtry dla raportów**

#### **Menu**

- 1. [Wstęp](https://support.edokumenty.eu/trac/wiki/UserGuide/AdvancedConfiguration/DefiningReports/ReportParams#wstep)
- 2. [Standardowe Parametry](https://support.edokumenty.eu/trac/wiki/UserGuide/AdvancedConfiguration/DefiningReports/ReportParams#standardowe_parametry)
- 3. [Obsługiwane tokeny](https://support.edokumenty.eu/trac/wiki/UserGuide/AdvancedConfiguration/DefiningReports/ReportParams#obslugiwane_tokeny)
- 4. [Definiowanie filtrów](https://support.edokumenty.eu/trac/wiki/UserGuide/AdvancedConfiguration/DefiningReports/ReportParams#definiowanie_filtrow)
- 5. [Wazne uwagi](https://support.edokumenty.eu/trac/wiki/UserGuide/AdvancedConfiguration/DefiningReports/ReportParams#wazne_uwagi)
- 6. [Definicja nowego filtra](https://support.edokumenty.eu/trac/wiki/UserGuide/AdvancedConfiguration/DefiningReports/ReportParams#definicja_nowego_filtra)
- 7. [Typ opcji](https://support.edokumenty.eu/trac/wiki/UserGuide/AdvancedConfiguration/DefiningReports/ReportParams#typ_opcji)

## **Wstęp**

Moduł raportów w systemie eDokumenty umożliwia filtrowanie danego raportu poprzez określenie parametrów na dwa sposoby:

- standardowe parametry
- utworzenie filtrów przez użytkownika

### **Standardowe parametry**

Standardowe parametry to specjalne tokeny dzięki, którym możemy obsłużyć przekazywane dane z listy, kartoteki lub poprzez formularz parametrów do raportu.

Należy zwrócić uwagę na miejsce z którego jest wywoływany raport gdyż ma to wpływ na definicję operatora SQL przed takim tokenem. Warunki stosowanie operatorów:

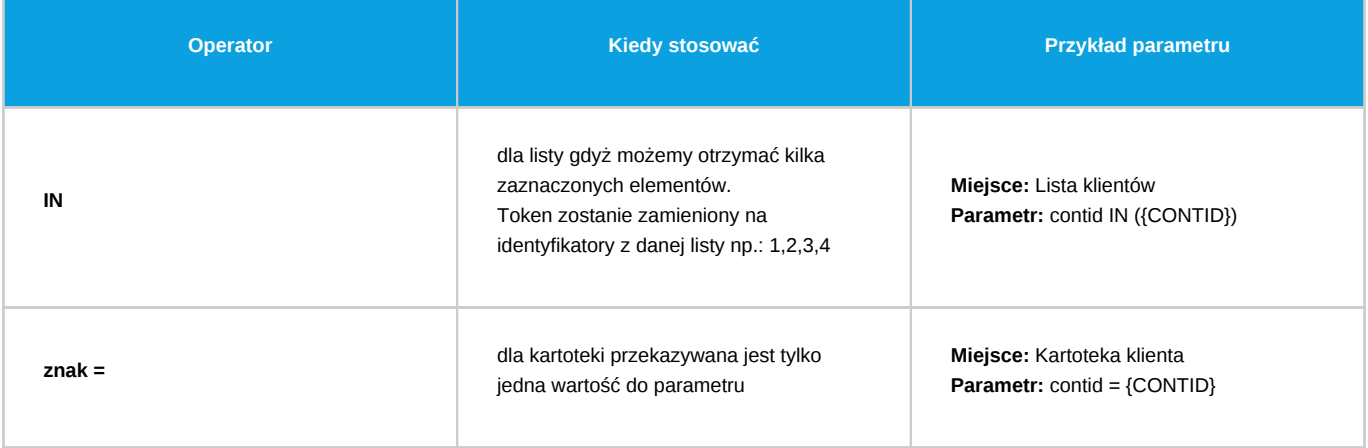

W przypadku jeśli w definicji raportu użyjemy np.: {CONTID} a raport zostanie wywołany z modułu (przekazane zostaną zaznaczone elementy) wtedy token zostanie zamieniony na pierwszy z zaznaczonych elementów.

W przypadku niewłaściwego podpięcia raportu lub niewłaściwego użycia operatora raport wygeneruje błąd.

## **Obsługiwane tokeny**

Obecnie obsługiwane tokeny to:

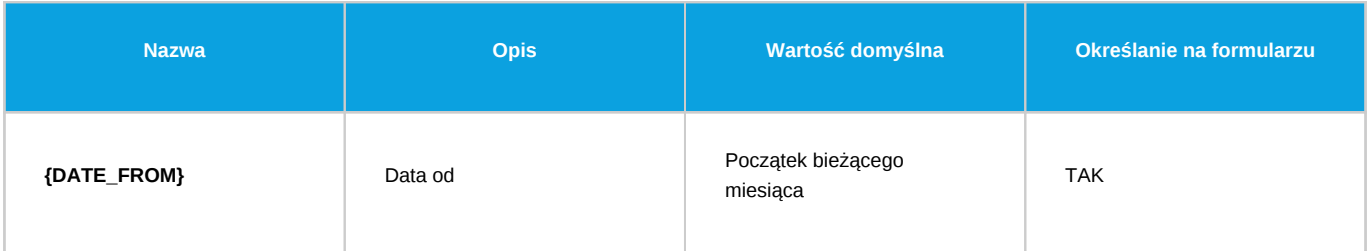

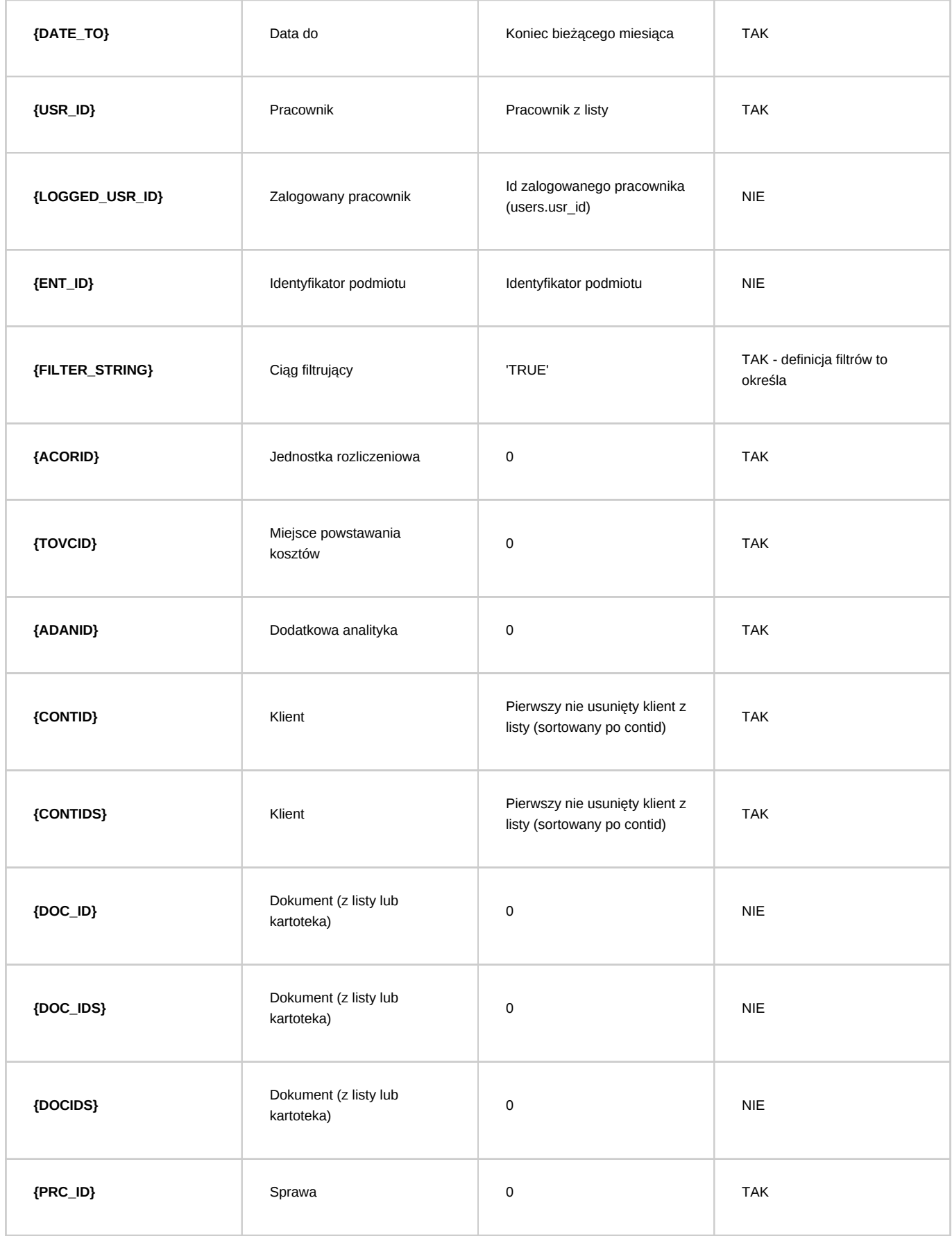

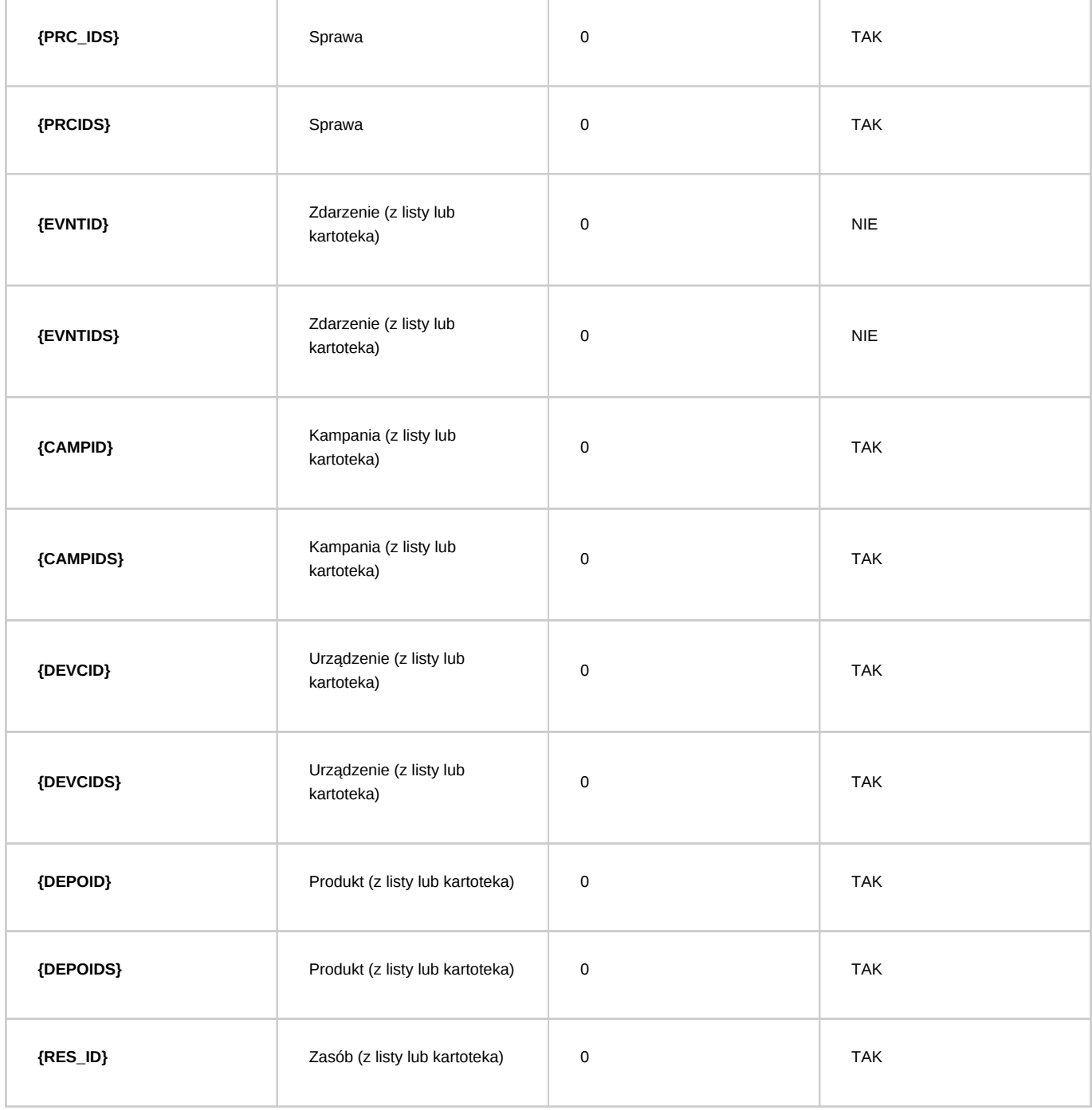

W momencie jeśli w danym raporcie zostanie użyty taki token to system wygeneruje odpowiednie pole na formularzu parametrów do raportu - jeśli jest obsługiwane. Poniższy zrzut ekranu przedstawia wszystkie tokeny możliwe do określania poprzez formularz.

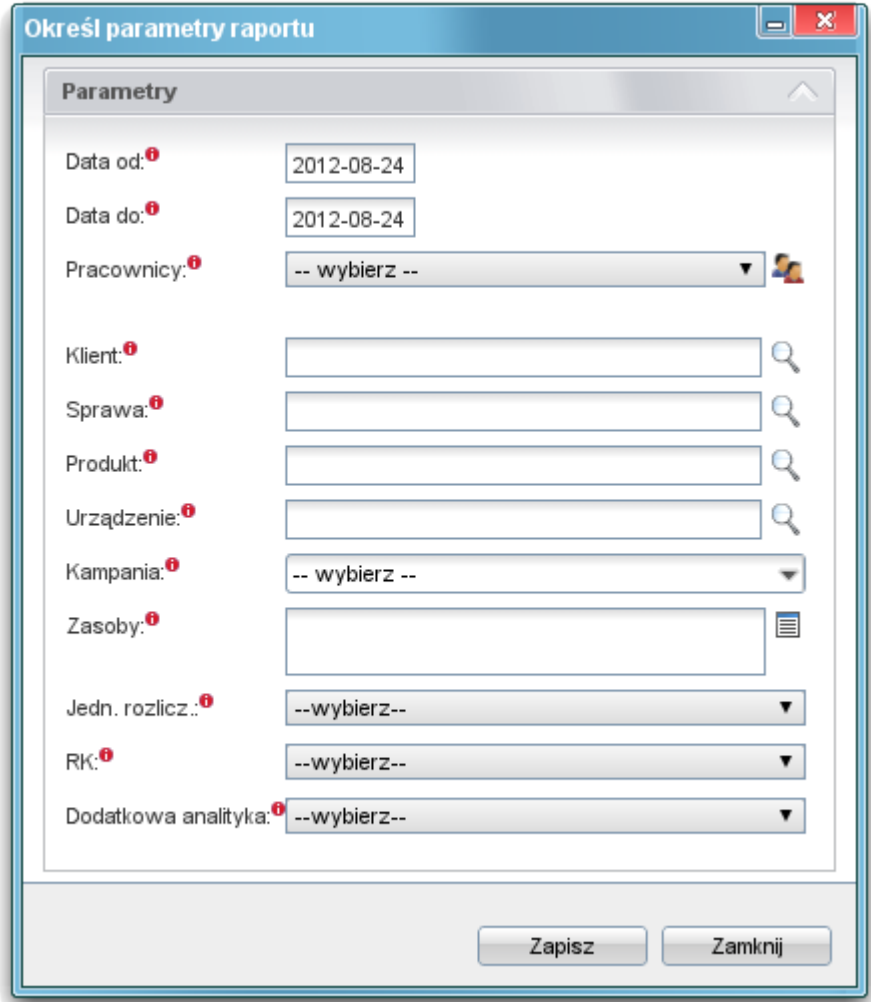

(*Parametry*)

## **Definiowanie filtrów**

Od wersji 4.0 system eDokumenty umożliwia definiowanie własnych parametrów do raportów określanych jako Filtry.

Na wstępie należy wyszukać interesujący nas raport lub dodać nowy Tworzenie raportów w SQL?.

```
Przykładowa definicja raportu (kod SQL):
```

```
SELECT
   contid,
   name_1,
   adddat,
   macrtk,
   is_del
FROM
   contacts
WHERE
   ent\_id = {ENT\_ID}AND {FILTER_STRING}
```
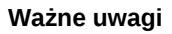

Aby filtrowanie było możliwe wymagane jest dodanie specjalnego tokenu **{FILTER\_STRING}**, który w momencie akceptacji filtrów zostanie zamieniony na warunki SQL zgodne z definicją filtrów. Jeśli w definicji raportu zabraknie tego tokenu to pomimo definicji filtrów nie będą one dostępne na panelu parametrów.

Istotną kwestią jest również miejsce w którym jest dodany token {FILTER\_STRING} oraz operator jaki go poprzedza (AND/OR zalecany AND). Być może przykład będzie dość abstrakcyjny jednak proszę zwrócić uwagę na zapytanie zagnieżdżone:

```
SELECT<sup>*</sup>
FROM
   (SELECT
       contid,
       name_1,
       adddat,
       macrtk,
       is_del
   FROM
       contacts
   WHERE
       ent_id = {ENT_ID} LIMIT 100) AS foo
   AND {FILTER_STRING}
```
Ważne jest aby przy takiej definicji raportu filtry wskazywały na kolumny umieszczone w głównym zapytaniu.

### **Definicja nowego filtra**

Po otwarciu dialoga raportu powinna nam się pojawić dodatkowa zakładka - "Filtry".

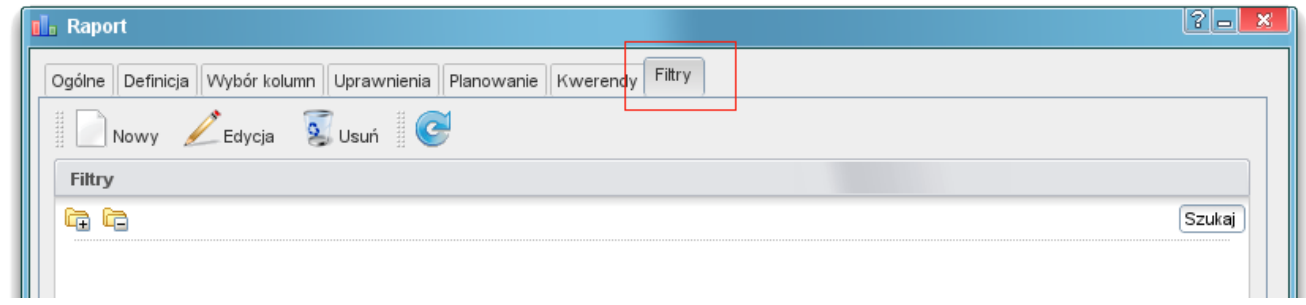

(*Panel "Filtry"*)

Przyciski na widocznym zrzucie umożliwiają standardowe zarządzanie filtrami:

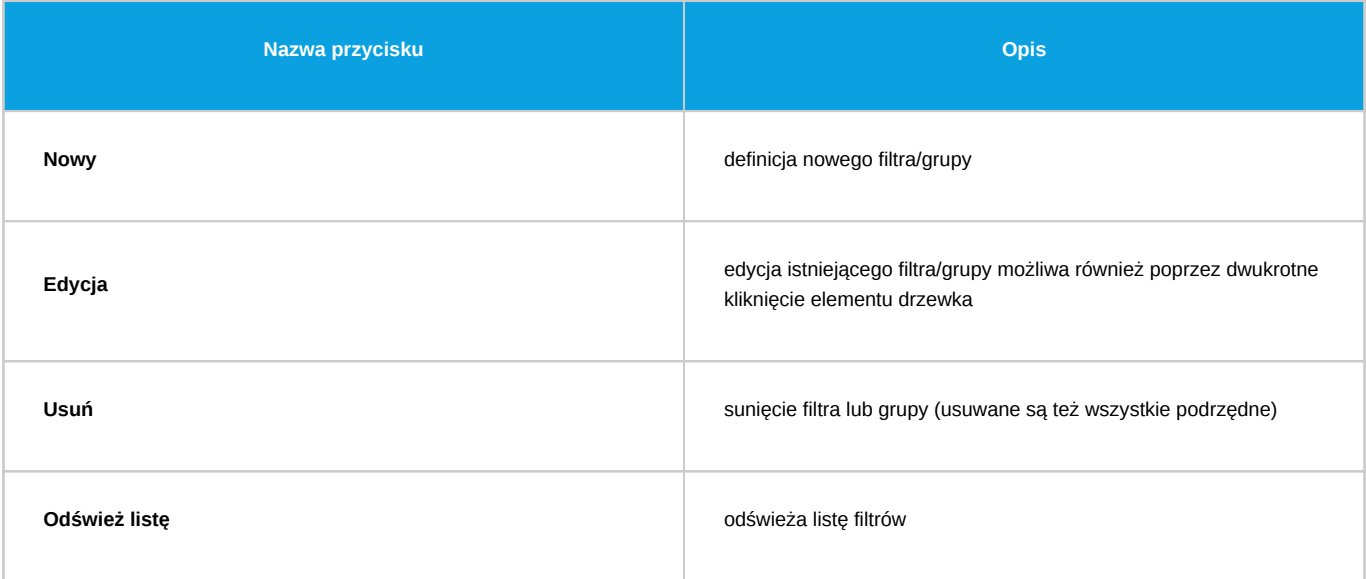

Klikając przycisk "Nowy" otrzymujemy formularz dzięki, której możemy zdefiniować nowy filtr lub grupę (zależne od wyboru pola Rodzaj - poniższy zrzut ekranu).

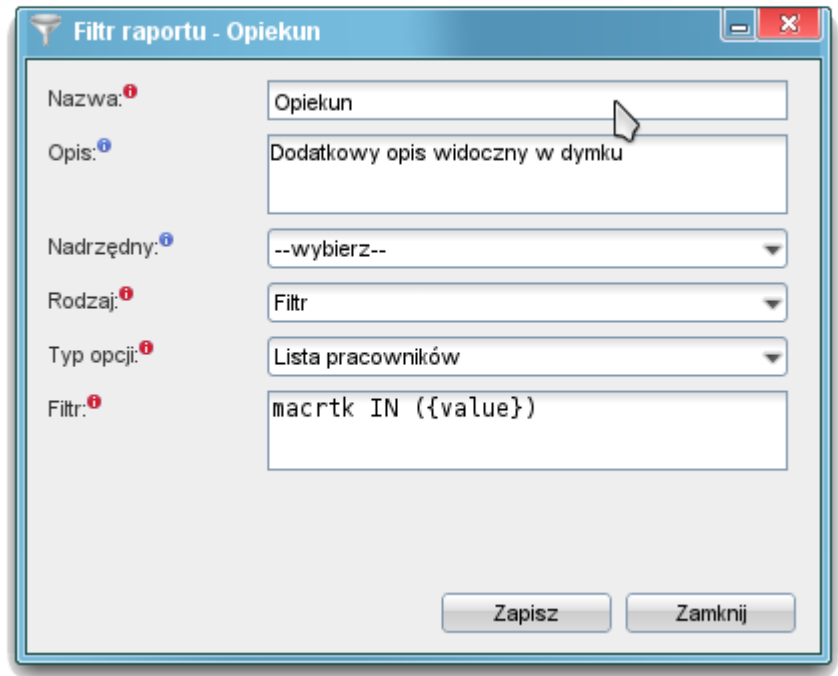

(*Definicja filtra*)

### Opis pól:

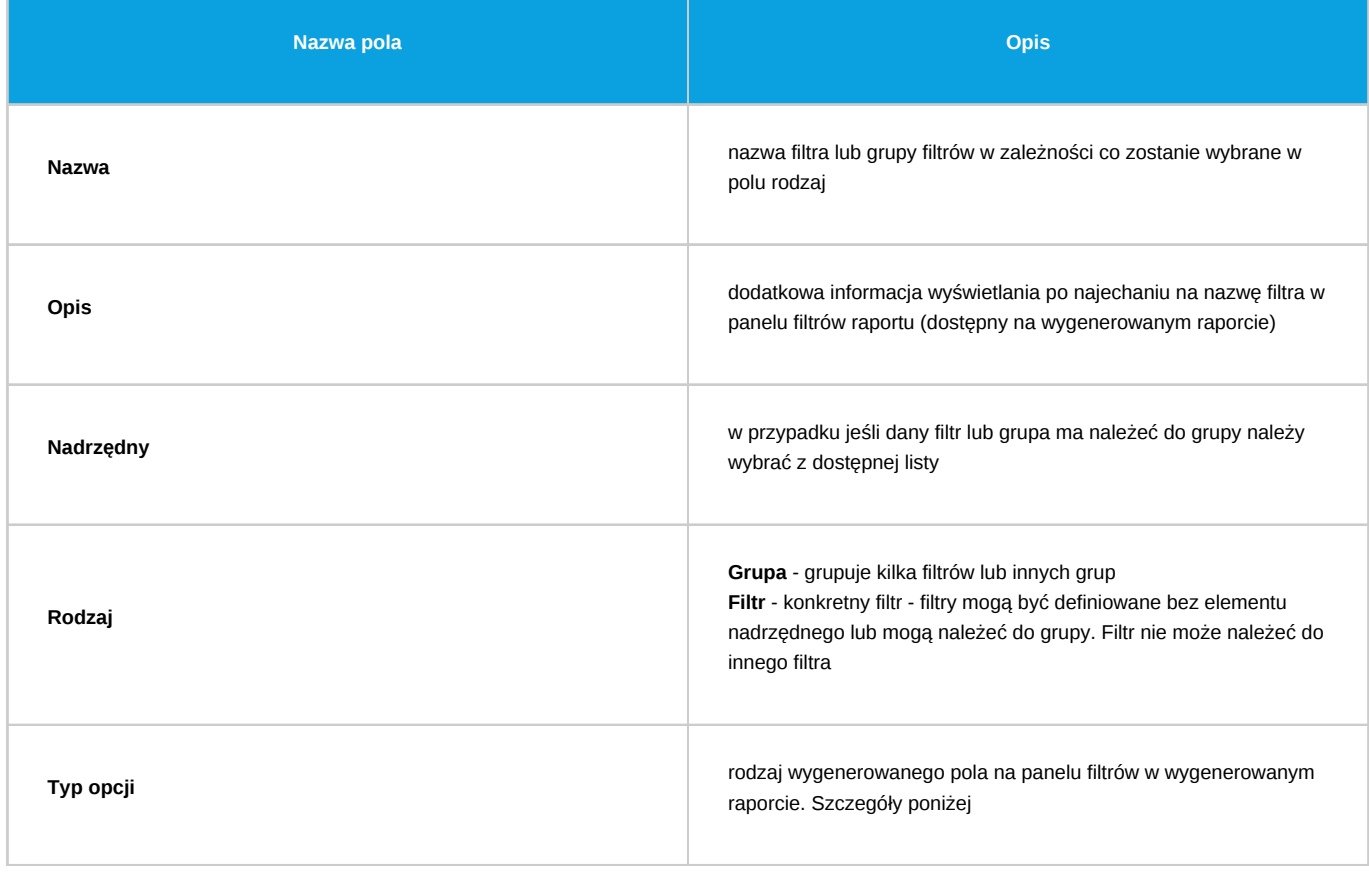

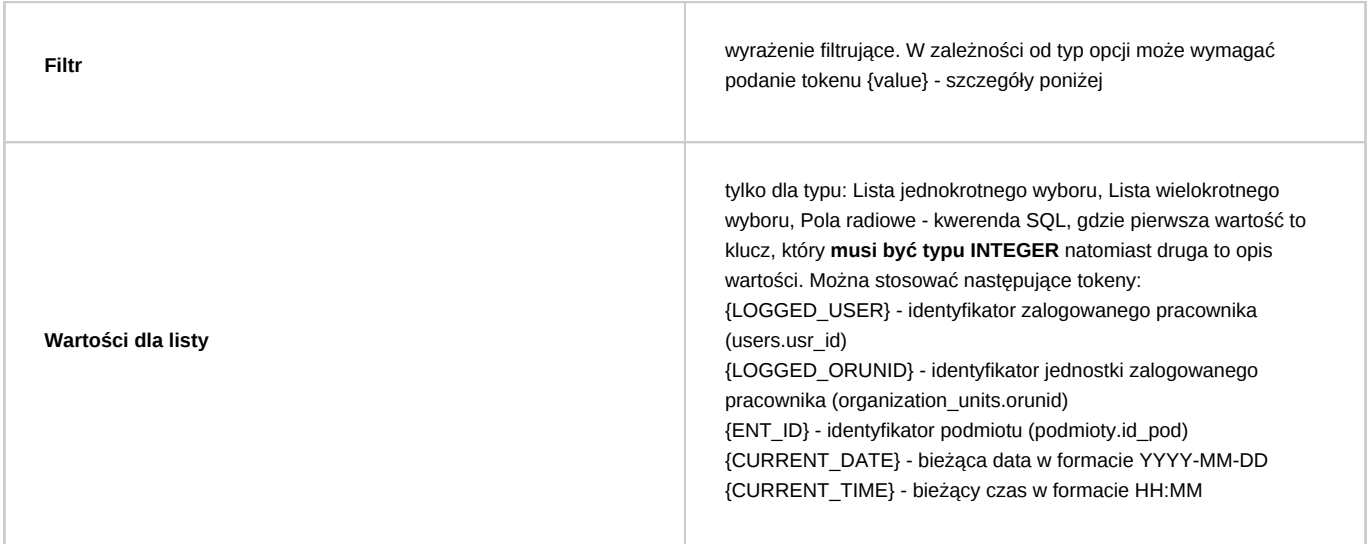

# **Typ opcji**

Poniżej znajduje się aktualna lista typów opcji oraz przykład definicji:

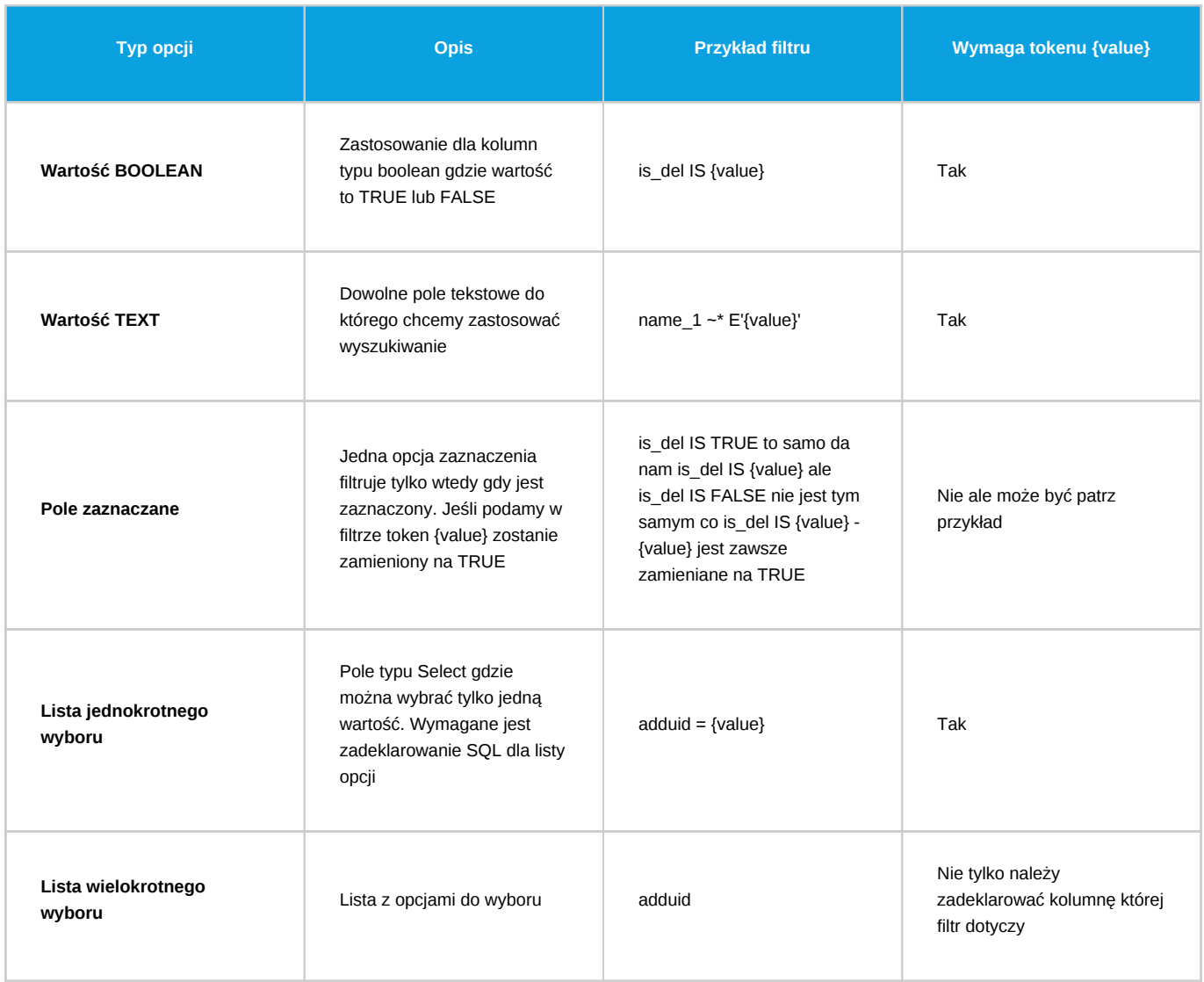

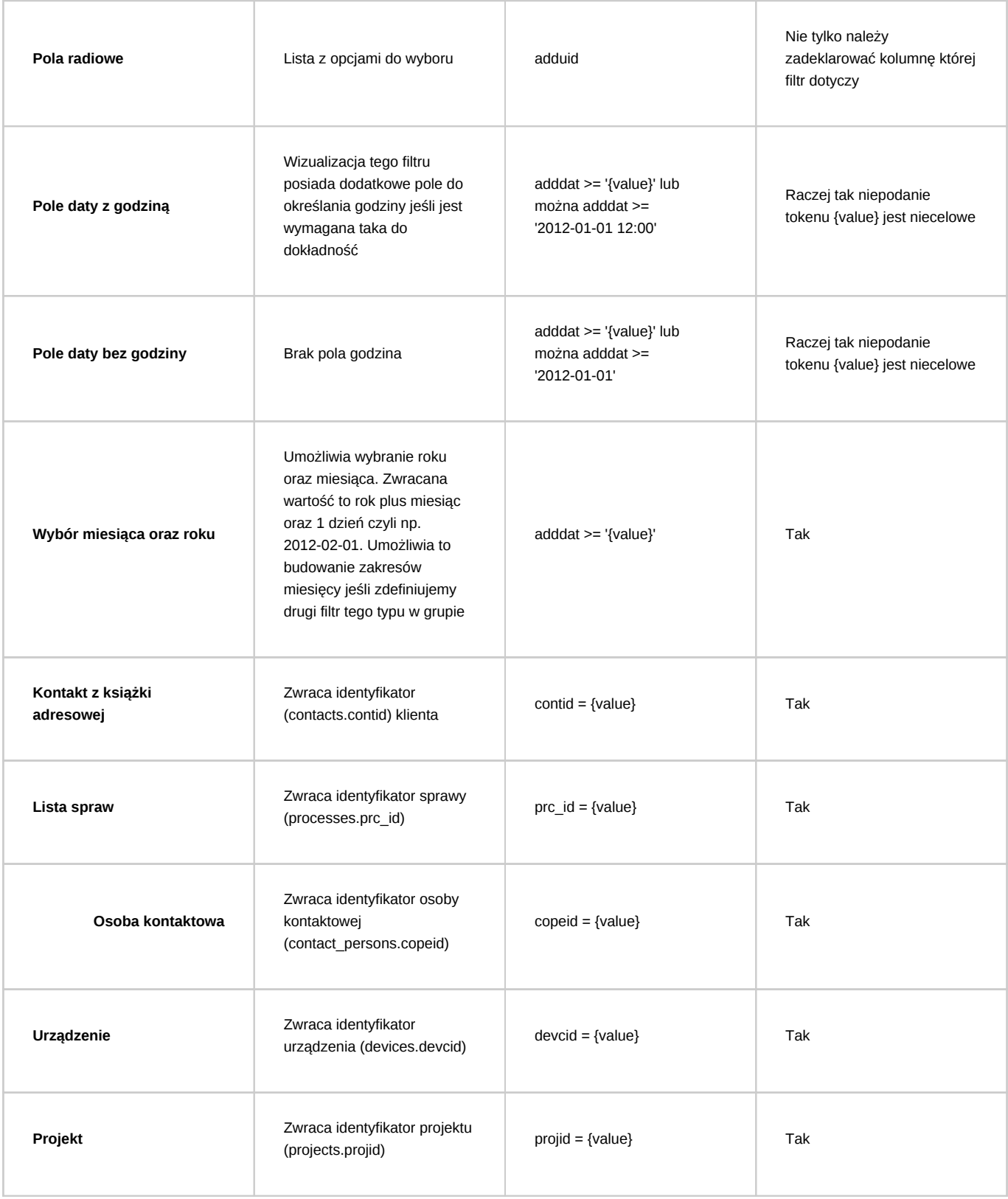

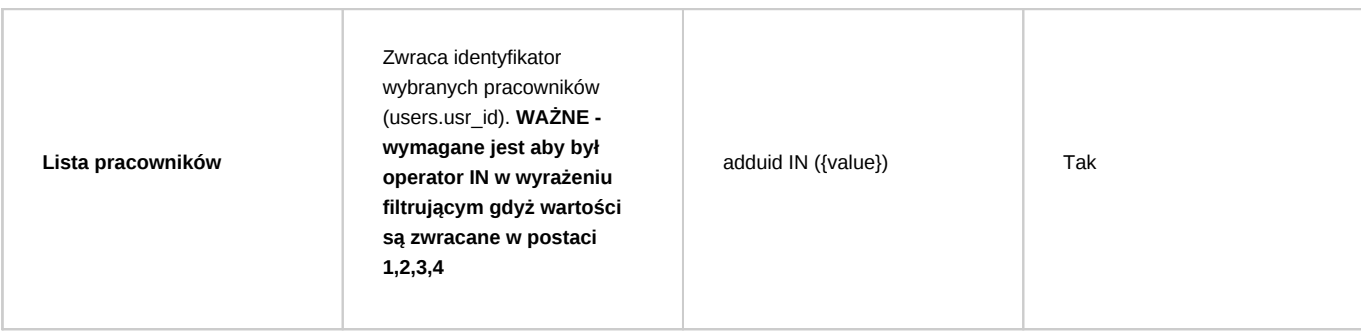

W moim przypadku chcę filtrować listę klientów według parametru opiekun dlatego:

- Typ opcji : Lista pracowników
- Filtr: macrtk IN ({value}) pole macrtk przechowuje id opiekuna (users.usr\_id)

Po zapisaniu filtr jest dostępny z poziomu listy filtrów danego raportu:

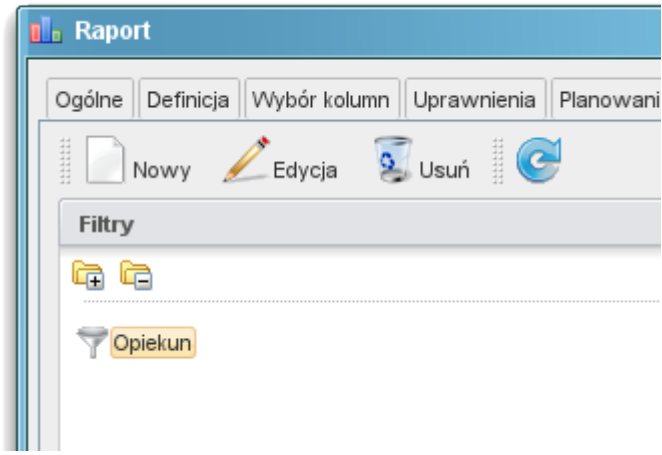

(*Nowy filtr na liście filtrów w raporcie*)

Oraz dodatkowo po wygenerowaniu raportu klikając przycisk Określ parametry otrzymujemy formularz jak na zrzucie poniżej:

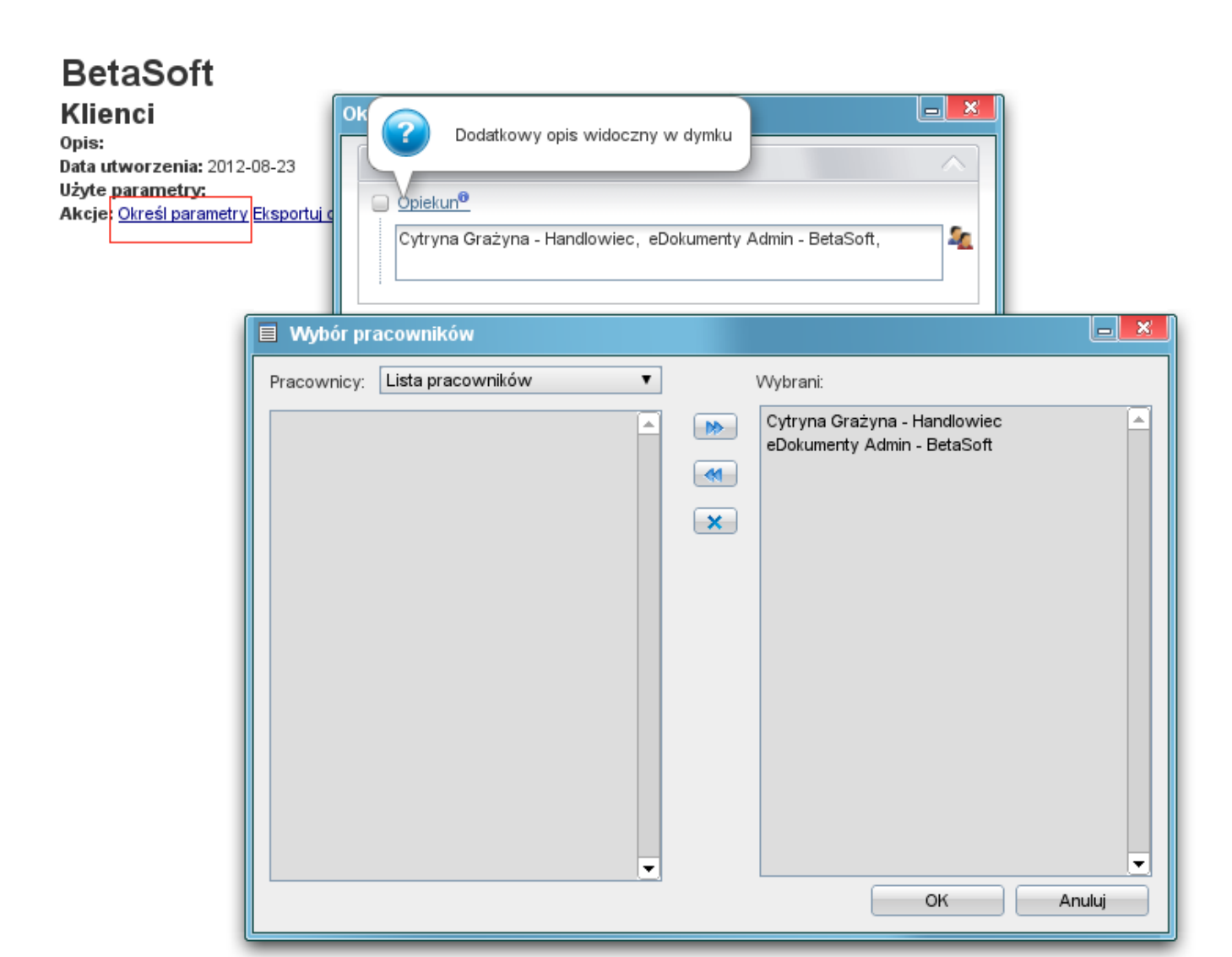

(*Filtr na wygenerowanym raporcie*)

Po zatwierdzeniu (przycisk Zapisz na formularzu Określ parametru raportu) raport zostanie ponownie wygenerowany uwzględniając nasz wybór.

## **Przydatne kwerendy SQL do filtrów**

MAGAZYNY

SELECT wahaid, name\_\_ FROM warehouses WHERE is\_del IS false ORDER BY prior\_

GRUPY PRODUKTÓW

SELECT pgr\_id, name\_\_ FROM product\_groups WHERE is\_act IS TRUE AND is\_del IS FALSE AND pgr\_id NOT IN (SELECT prn\_id FROM p

**STATUSY** 

SELECT tpstid, dscrpt FROM types\_of\_processes\_states WHERE clsnam = 'PROCESS' ORDER BY state\_

KOMÓRKI ORGANIZACYJNE

SELECT orunid, orunsm AS caption FROM organization\_units

WHERE is\_del IS FALSE AND ndetpe = 'ORGCELL' AND chkUsrOrgAcc({LOGGED\_USR\_ID}, orunid) - ten filtr ogranicza do tych do których user ma prawo ORDER BY orunsm